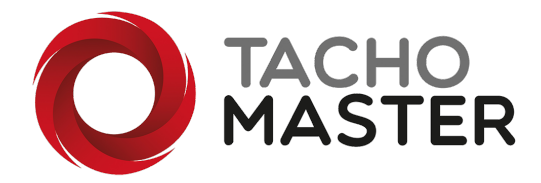

# Furlough

## Long term furlough

Should you need to furlough drivers (workers) for an extended period in Tachomaster, you can do this from the sites menu - Tools> Add/Amend> Sites.

Click on "Update Workers" against the specific site you wish to amend drivers.

You can choose all drivers by click on the check box next to the "Name" text or specific drivers by each driver name.

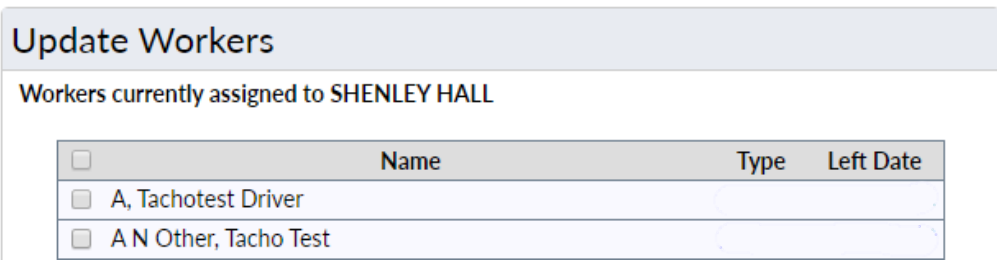

Once you have marked all drivers, scroll to the bottom of the list, choose the left date "Mark as left on" an click the "Mark as furlough in audit".

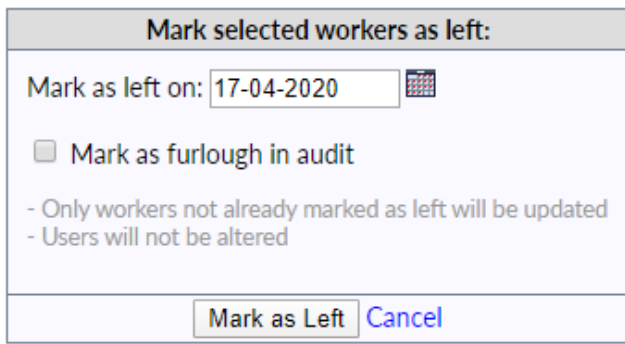

#### **Returning Drivers**

When the drivers (workers) return to work, ask them to download their card and add a new start date at this point. The drivers history will have a left period of furloughed for future reporting.

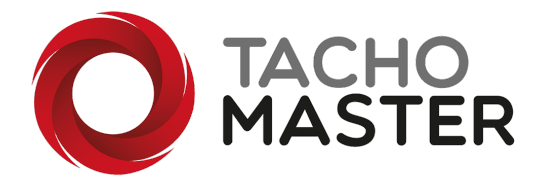

#### **Viewing and Reporting Furloughed Drivers**

To view all workers currently furloughed you can add a new column to the worker list.

Furloughed - This column will be set to 'Yes' where the worker was set as furloughed at their last employment end. For currently furloughed drivers set 'Active' filter to 'No'.

There is a new report that will show workers who have been furloughed unsurprisingly called "Furloughed Drivers".

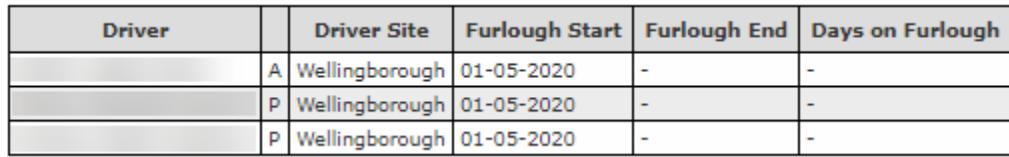

### Part time furlough

If you want to add furlough to a driver record for a number of days per week you can add a new leave type to the worker (driver) calendar.

From the worker calendar click on "Select Multiple Days" and from the drop down menu choose the furlough option. While holding down the Control key (CTRL) or shift key choose the multiple days you wish

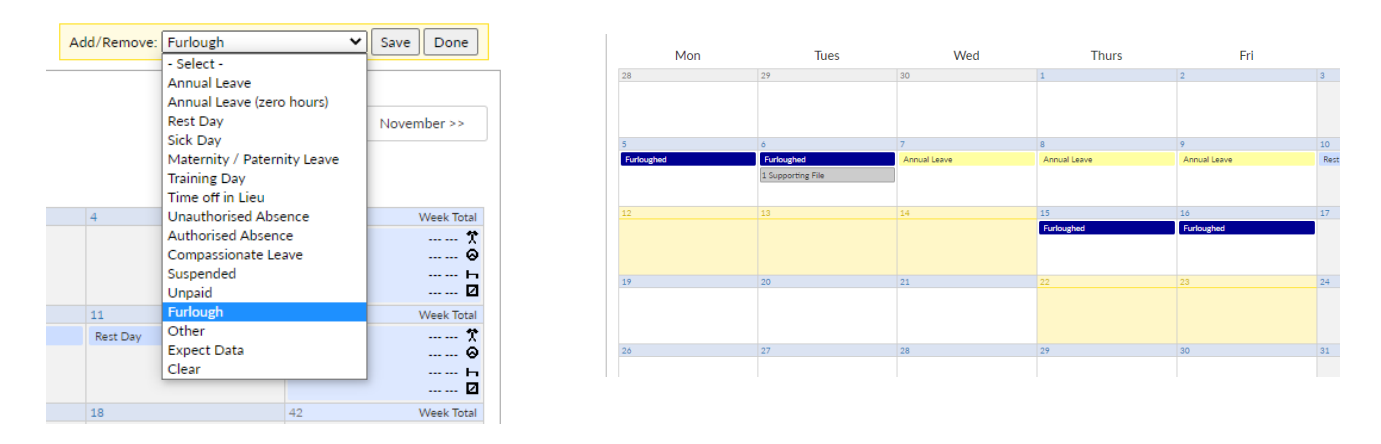

Once you have selected the days you want click "Save".

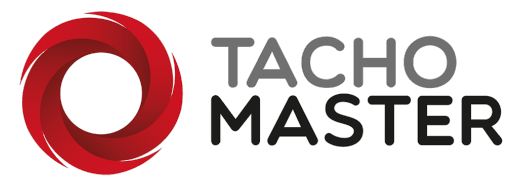

You can also add furlough days from the group calendar for multiple workers. Hold the Control (CTRL) key and click on each day you want to add as furlough, Click "Review Leave and Save", choose furlough and click save.

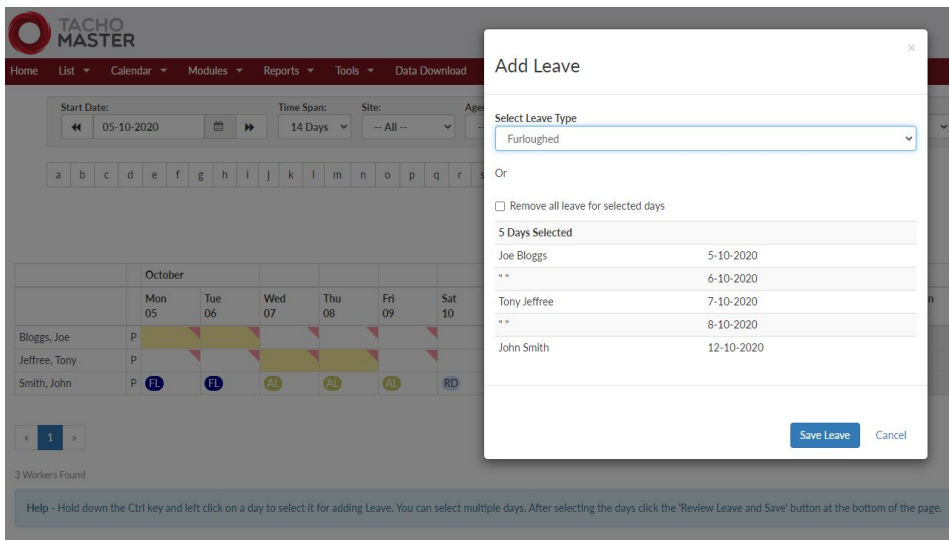

Or from the worker list – choose Add/Amend Leave Dates and add Furlough from the Multiple Leave Utility. Click in each day you wish to add.

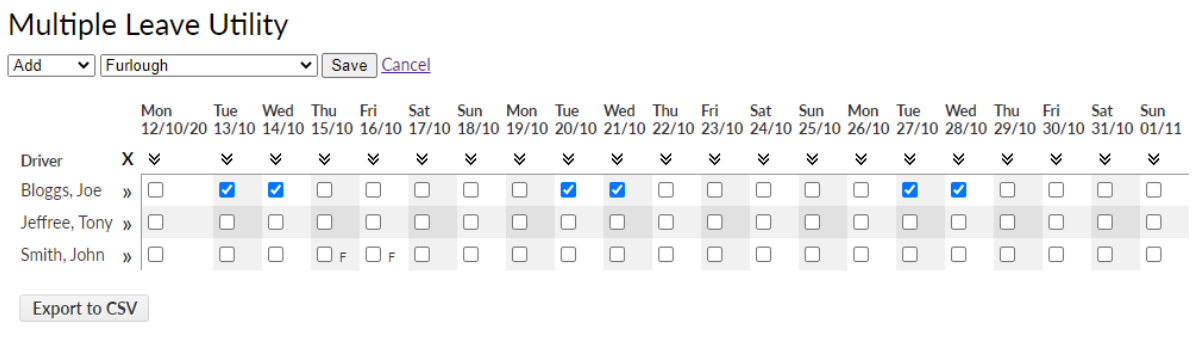

**To all operators providing transport for Essential Deliveries and supporting transport operations, thank you from everyone at Road Tech.**